# **Matlab** TheMatrix Laboratory

Oliviero Giannini

Laboratorio di progettazione strutturale meccanica Esercitazione 1

### Sommario dell'esercitazione

- L'ambiente Matlab
- •Gli help di Matlab
- Nozioni di sintassi base
- Istruzioni FOR e IF
- PLOT
- campionamento
- •Script e function
- Programmazione pragmatica

### Ambiente Matlab

- Il Workspace
	- Allocazione dinamica della memoria
	- L'istruzione clear
- Le librerie Matlab
- •Gli M-files: Script e function

#### – Matlab è case sentive

### Gli Help di Matlab

- Help [function]
	- Da informazioni compatte sulla sintassi, presuppone la conoscenza di cosa fa la data funzione
- Doc [function]
	- – Apre una finestra di help in html con sintassi dettagliate e informazioni sulla matematica che sta dietro alle funzioni
- • È inoltre possibile fare ricerche su tutto il testo degli help.
- i demos presentano il funzionamento dei tollbox: gruppi di funzioni

### Le directory

- Matlab accede a tutti i file nella work directory
- la work directory può essere cambiata
- • Si possono definire delle directory su cui mettere function o script che sono sempre accessibili
- La directory di lavoro può essere cambiata all'interno di uno scrip con l'istruzione "cd"

#### Sintassi base:

#### Assegnazione variabili

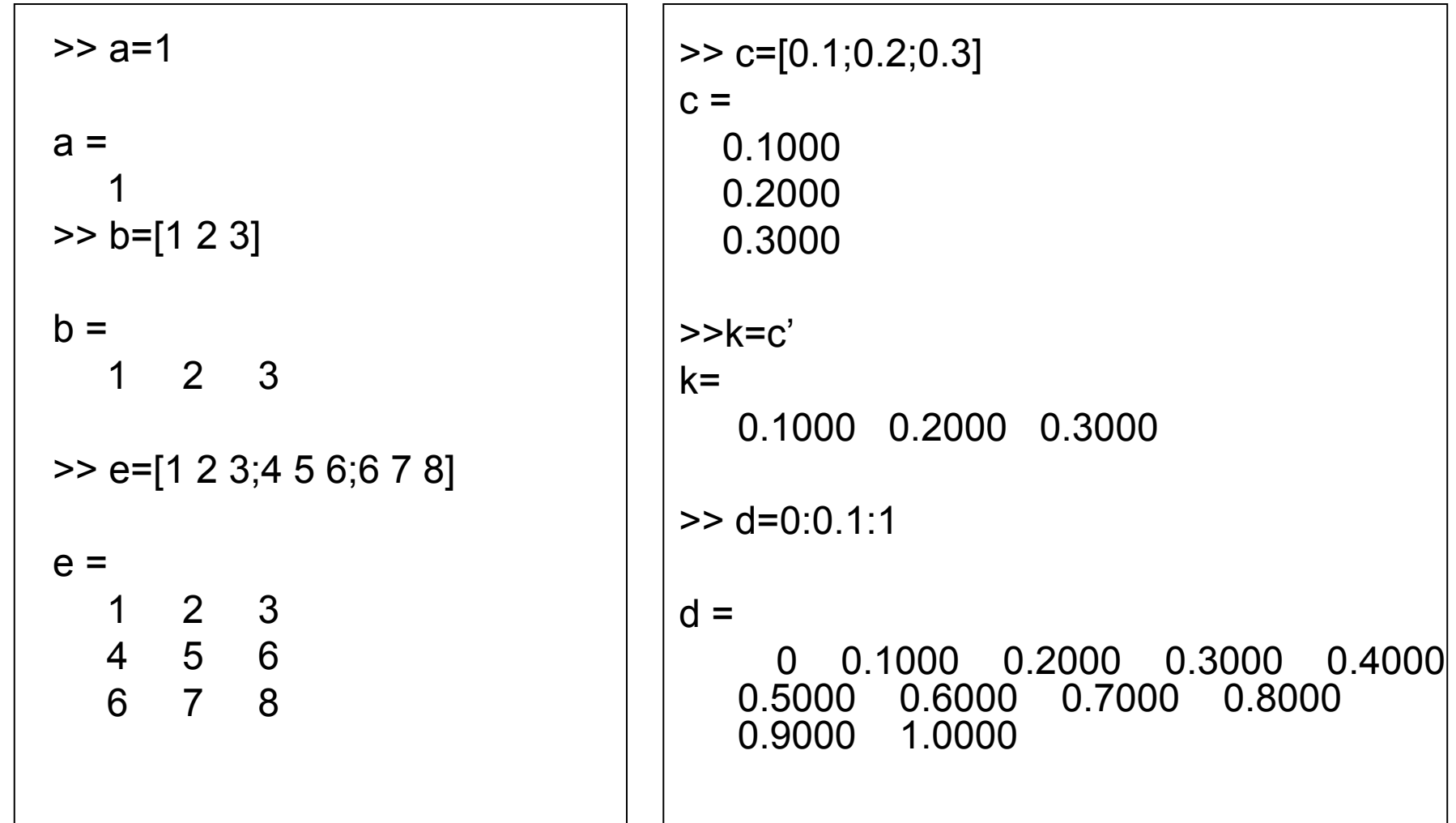

#### Sintassi base:

#### Operazioni base

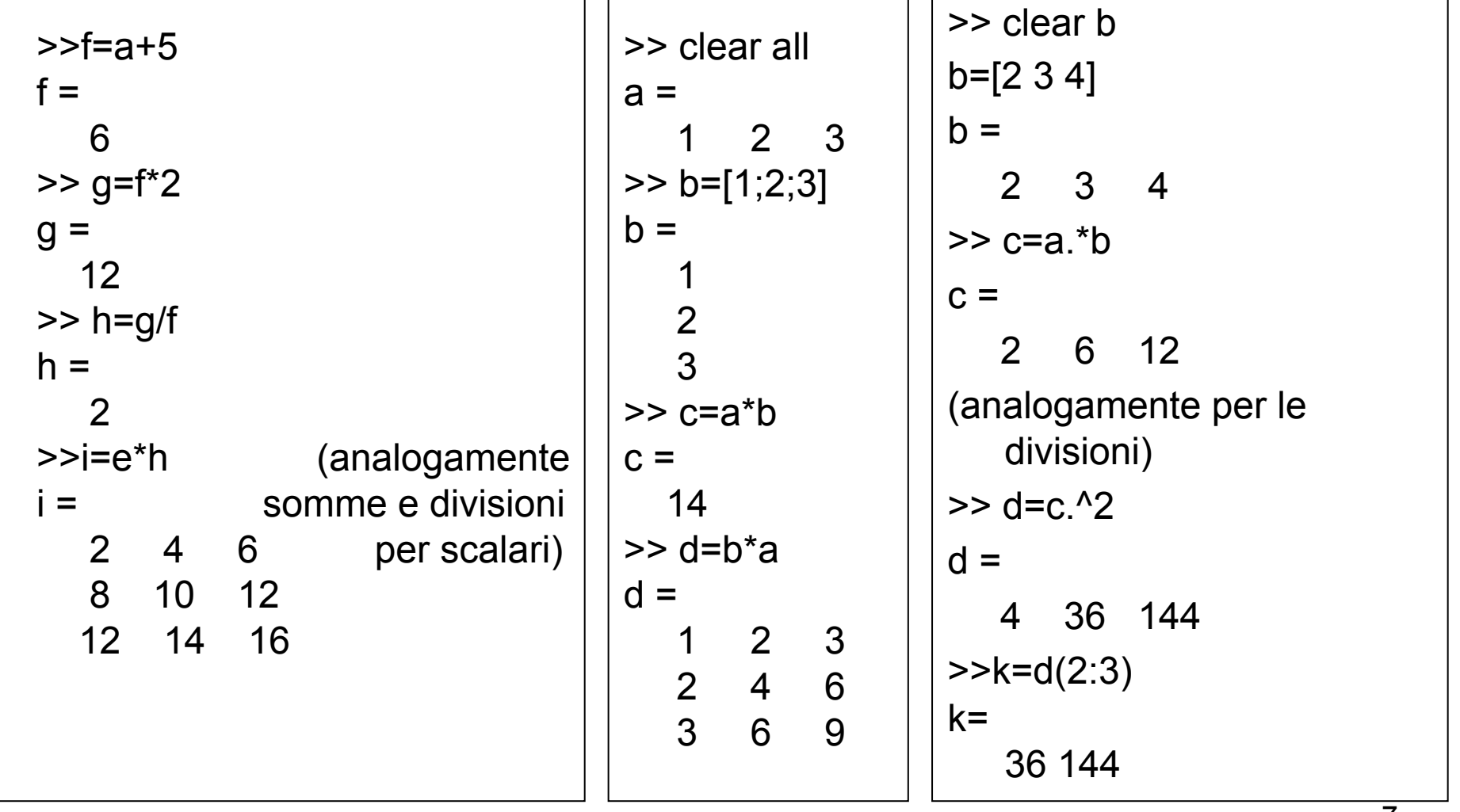

#### Il ciclo FOR e l'istruzione IF

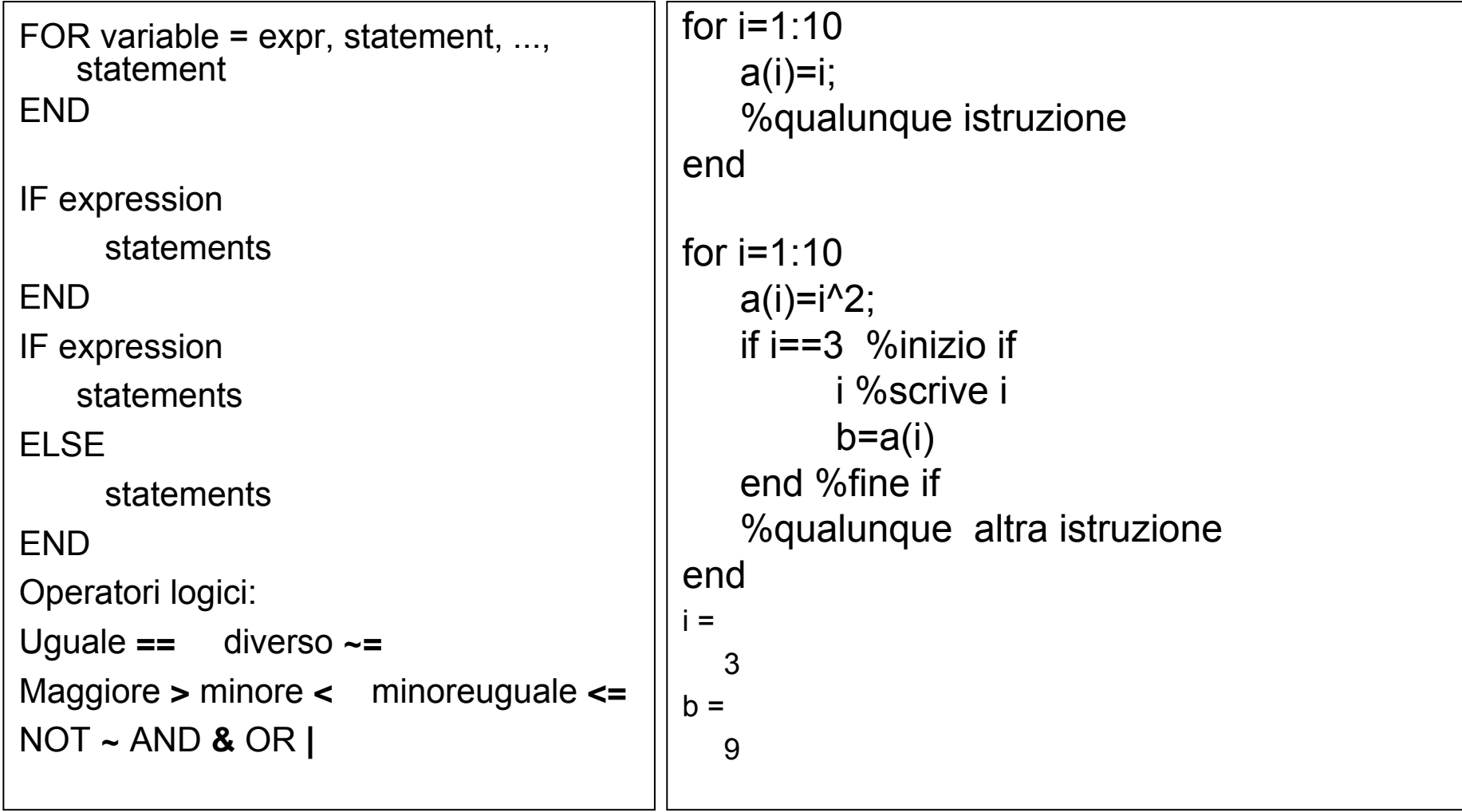

### Funzioni grafiche:PLOT

Figure crea una figura

Plot(x,y,'str') plotta un grafico cartesiano del vettore x in fuzione del vettore y

NB: x ed y devono avere la stessa lunghezza

'str' è una stringa che setta lo stile del plottaggio

r=rosso k=nero b=blu \* = plotta i punti come asterischi

o =plotta i punti come pallini -- = plotta la linea tratteggiata etc.......

### Funzioni grafiche:PLOT

Semilogy (x,y,'str') plotta un grafico su scala semilogaritmica di x in fuzione di y (y ha scala logaritmica)

Semilogx (x,y,'str') plotta un grafico su scala semilogaritmica di x in fuzione di y (x ha scala logaritmica)

loglog (x,y,'str') plotta un grafico su scala logaritmica di x in fuzione di y

Hold on sovrappone i grafici succesivi Hold off smette di sovrapporre i grafici succesivi Clf pulisce la finestra Axis([xmin xmax ymin ymax]) setta i limiti del grafico

#### esercizio

Scrivere una funzione che:

- –Riceva in ingresso dt, Tfin,  $ω$  e φ
- Restituisca in uscita un vettore con 2 colonne di cui la prima contenga i tempi e la seconda la funzione sin( $\omega^*$ t +  $\varphi$ )
- –Plotti il grafico
- •**Opzionale** 
	- Se ω e φ sono vettori plotta n grafici e restituisce un vetore con n+1 colonne

### Script o Function?

script

- Lavorano sul workspace di matlab
- Possono essere eseguiti a blocchi, suddivisi in più file e riuniti facilmente.
- Non possono essere compilati
- Non incapsulano i dati su cui lavorano
- Tendono a creare variabili spazzatura nel workspace
- Tendono a crescere

### Script o Function?

Function

- Isolano parti di codice
- Lavorano su un workspace proprio
- •Sono compilabili
- Aiutano a risparmiare memoria
- •Più difficile il debug

## Script o Function?

Gli script si usano:

- Per la parte portante del codice
- •Per piccoli calcoli "usa e getta"
- Per la prima stesura di parti codici complessi

Function

- • Ogni volta che si ha un gruppo di operazioni definite
- Per descrivere funzioni matematiche

### Programmazione pragmatica

Il principio DRY: Don't Repeat Yourself

- Usa le variabili
- Non duplicare variabili
- Non duplicare parti funzionali
- Incapsula parti di codici in funzioni o script separati
- Separa la parte di modello dagli script che ci lavorano sopra
- Commentare il codice ad alto livello

### Programmazione pragmatica

Mantieni chiarezza e semplicità del codice

- Cerca di non superare 100 righe per script
- Quando fai modifiche assicurati di modificare eventuali commenti
- Metti blocchi di righe bianche per separare parti di codice con funzioni diverse
- Usa nomi di variabili descrittivi ma non troppo lunghi
- Ricordati che il codice è autoesplicativo ed i commenti possono quindi essere riservati ad osservazioni di alto livello